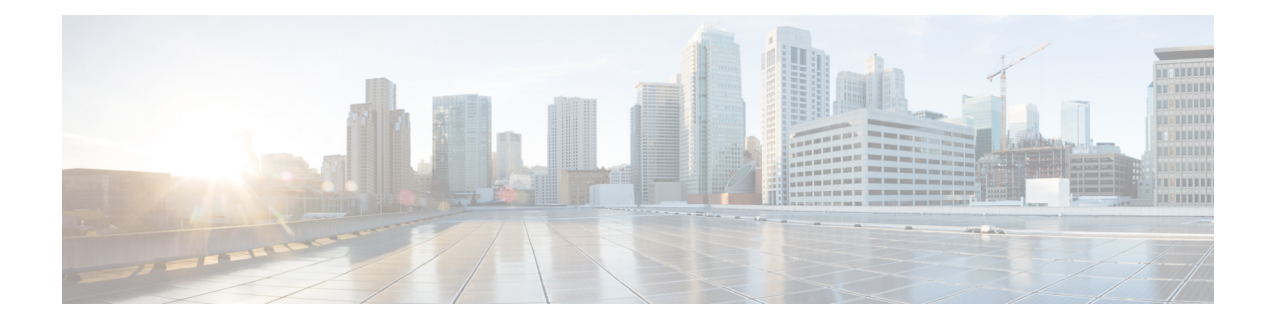

# **Configuration Management**

This chapter helps you to get started and describes how to configure the initial switch configuration for the Cisco ME 1200 NID. This chapter also describes how to manage Cisco ME 1200 NID configurations.

- Prerequisites for Managing [Configurations,](#page-0-0) page 1
- Restrictions for Managing [Configurations,](#page-0-1) page 1
- Information About [Configuration](#page-0-2) Management, page 1
- Getting [Started,](#page-2-0) page 3
- How to Manage [Configurations,](#page-16-0) page 17

# <span id="page-0-0"></span>**Prerequisites for Managing Configurations**

- You must know the default IP address of the Cisco ME 1200 NID device. It is 192.0.2.1.
- NID must be added to the controller.
- NID must be accessible from the controller.

# <span id="page-0-2"></span><span id="page-0-1"></span>**Restrictions for Managing Configurations**

• The option **show run** command is not supported.

# **Information About Configuration Management**

Configuration management stores the configurations. For more information, see [Assigning](http://www.cisco.com/c/en/us/td/docs/switches/metro/me3600x_3800x/software/release/15-4_1_S/configuration/guide/3800x3600xscg/swipaddr.html) the Switch IP Address and Default [Gateway.](http://www.cisco.com/c/en/us/td/docs/switches/metro/me3600x_3800x/software/release/15-4_1_S/configuration/guide/3800x3600xscg/swipaddr.html)

#### **Understanding the Boot Process**

The Cisco ME 1200 NID device is not connected to any network soon after it is unpacked. To start your Cisco ME 1200 NID, you need to follow the procedures in the hardware installation guide about installing and

powering on the switch. This document describes login and setting up the initial configuration (IP address, subnet mask, default gateway, secret and Telnet passwords, and so forth) of the Cisco ME 1200 NID.

The boot loader provides access to the flash file system before the operating system is loaded. Normally, the boot loader is used only to load, uncompress, and launch the operating system. After the boot loader gives the operating system control of the CPU, the boot loader is not active until the next system reset or power-on.

Before you can assign switch information, make sure you have connected a PC or terminal to the console port, and configured the PC or terminal-emulation software baud rate and character format to match these of the switch console port:

- Baud rate default is 115200.
- Data bits default is 8.
- Stop bits default is 1.
- Parity settings default is none.

#### **Table 1: Default Boot Configuration**

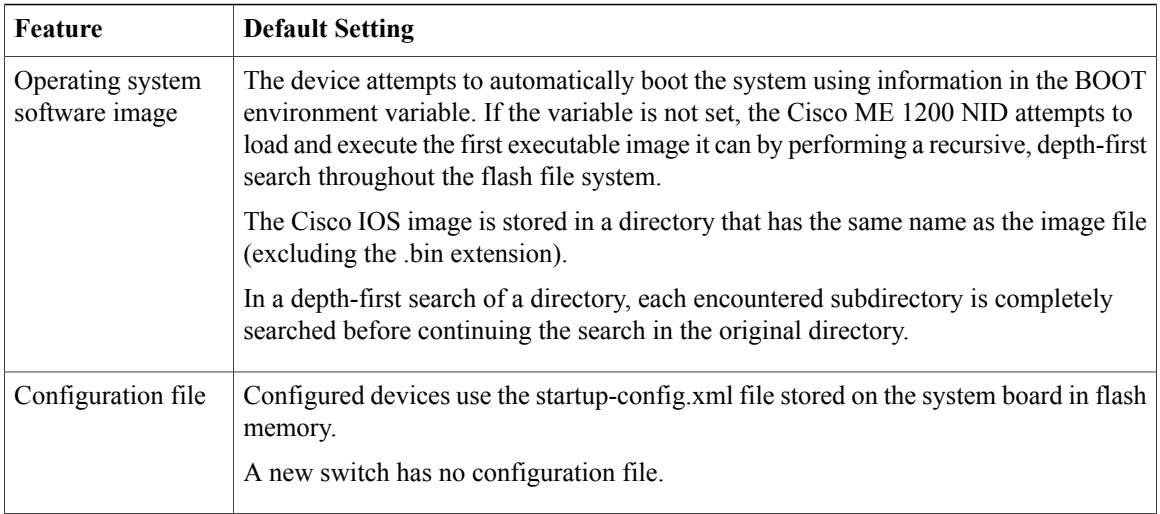

#### **Initial Configuration**

The initial configuration for the Cisco ME 1200 NID uses **interface vlan 1** command and 192.0.2.1 as the IP address. It also uses spanning-tree protocol for loop avoidance.

#### **Getting the Cisco ME 1200 NID Connected to the Controller**

To get the Cisco ME 1200 NID connected to the controller, see Step 1—[Adding](#page-2-1) the Cisco ME 1200 NID to the [Controller](#page-2-1)

#### **Specifying the Filename to Read and Write the System Configuration**

By default, the Cisco IOS software uses the file startup-config.xml file to read and write a nonvolatile copy of the system configuration. To copy the running configurations to the startup-config, see Step 10—[Creating](#page-14-0) [Startup-config.xml](#page-14-0) File.

# <span id="page-2-0"></span>**Getting Started**

Perform the following tasks to get started with Cisco ME 1200 NID:

- **1** Add the Cisco ME 1200 NID using the **platform nid-controller** command on the controller.
- **2** Verify if the NID is added on the controller using the **show platform nid-controller** command on the controller.
- **3** Create VLAN on the controller.
- **4** Create Layer 2 VLANs on the NID.
- **5** Create Layer 2 VLANs on the controller (to access the NID on a different VLAN other than VLAN 1).

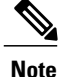

Steps 1 through 5 are performed to access Cisco ME 1200 NID through the Controller with the default factory IP address 192.0.2.1. The steps 1 to 5 are mandatory and are sufficient to establish the initial connectivity between the controller and the Cisco ME 1200 NID.

Perform the following steps to configure a switchport as Trunk and to establish connectivity on a different switch virtual interface (SVI). You can also configure default IP route to reach various servers.

**Note**

#### **Prerequisite for configuring Steps 6 through 10**

1. The controller should be configured with a different VLAN other than VLAN 1.

2. The configuration tasks are explained assuming the controller interface 0/1 is connected to Cisco ME 1200 NID 1/1. Change the interface configurations as applicable.

- **6** Modify switchport mode as Trunk on the NID.
- **7** Create Layer 3 VLANs on the NID.
- **8** Create Layer 3 VLANs on the controller.
- **9** Configure Default IP Route .

**10** Create Startup-config.xml file.

## <span id="page-2-1"></span>**Step 1**—**Adding the Cisco ME 1200 NID to the Controller**

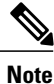

Effective Cisco IOS Release 15.4(2)SN, Cisco ME3600 switch will act as controller for the Cisco ME 1200 NID.

Effective Cisco IOS Release 15.5(1)SN, the Cisco ASR 920 Series Routers can also act as controller for the Cisco ME 1200 NID.

Τ

#### **DETAILED STEPS**

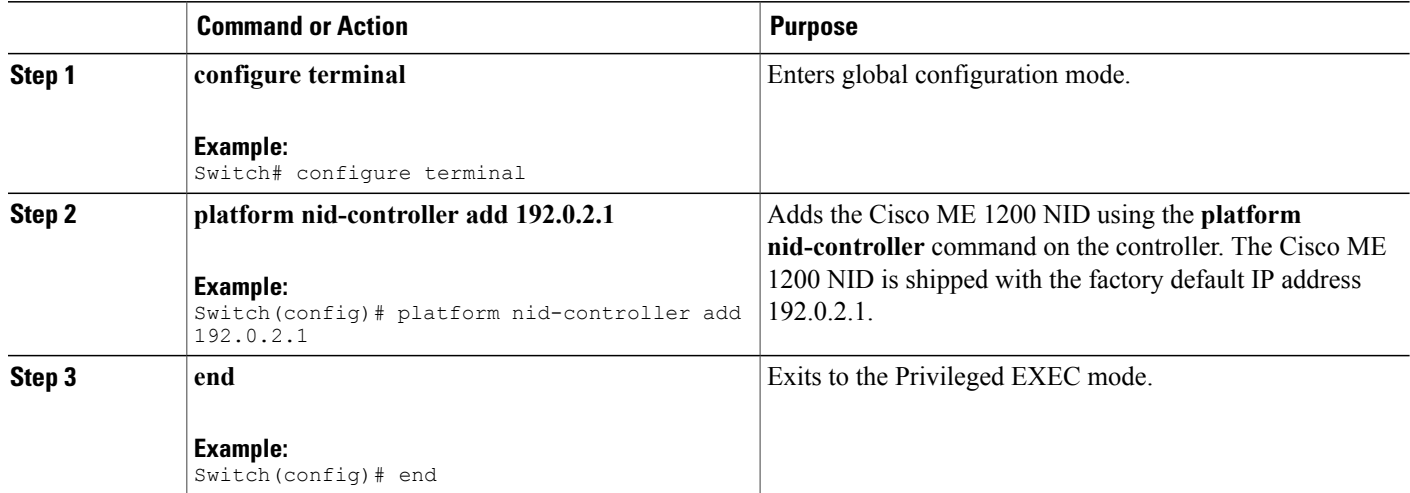

#### **Configuration Example**

```
Switch# configure terminal
Switch(config)# platform nid-controller add 192.0.2.1
Switch(config)# end
```
# **Step 2**—**Verifying the Cisco ME 1200 NID Addition onto the Controller**

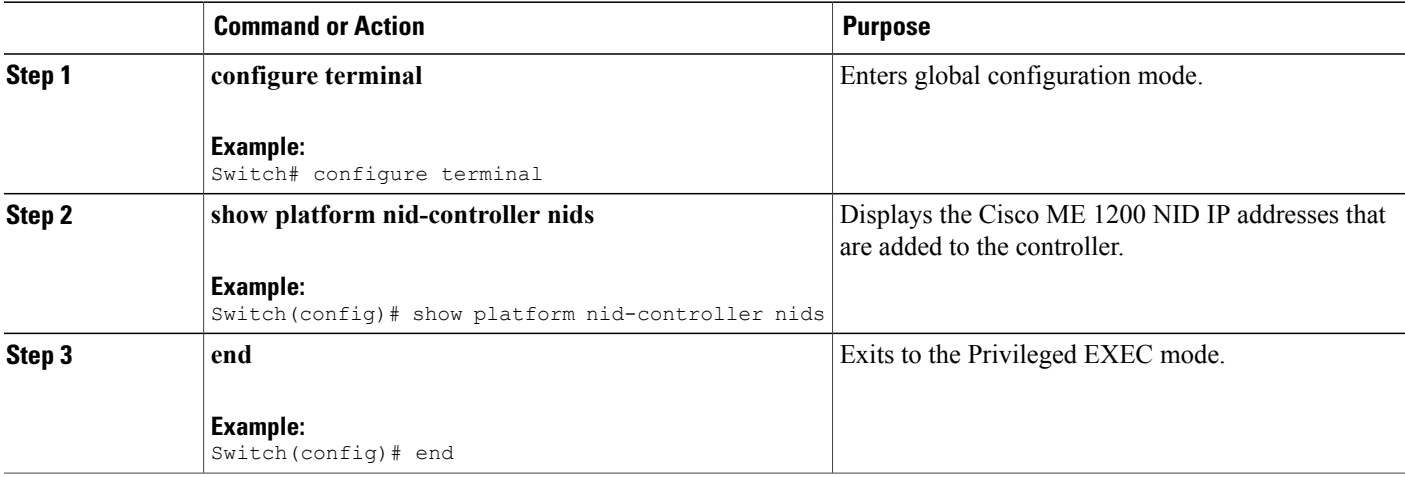

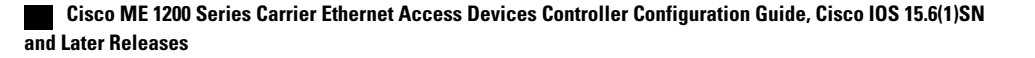

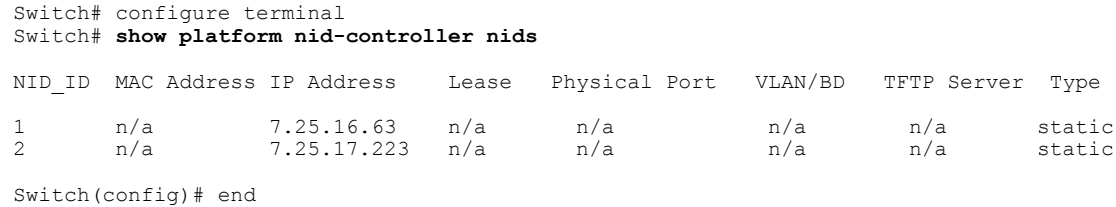

# **Step 3**—**Creating VLAN on the Controller**

#### **DETAILED STEPS**

 $\mathbf I$ 

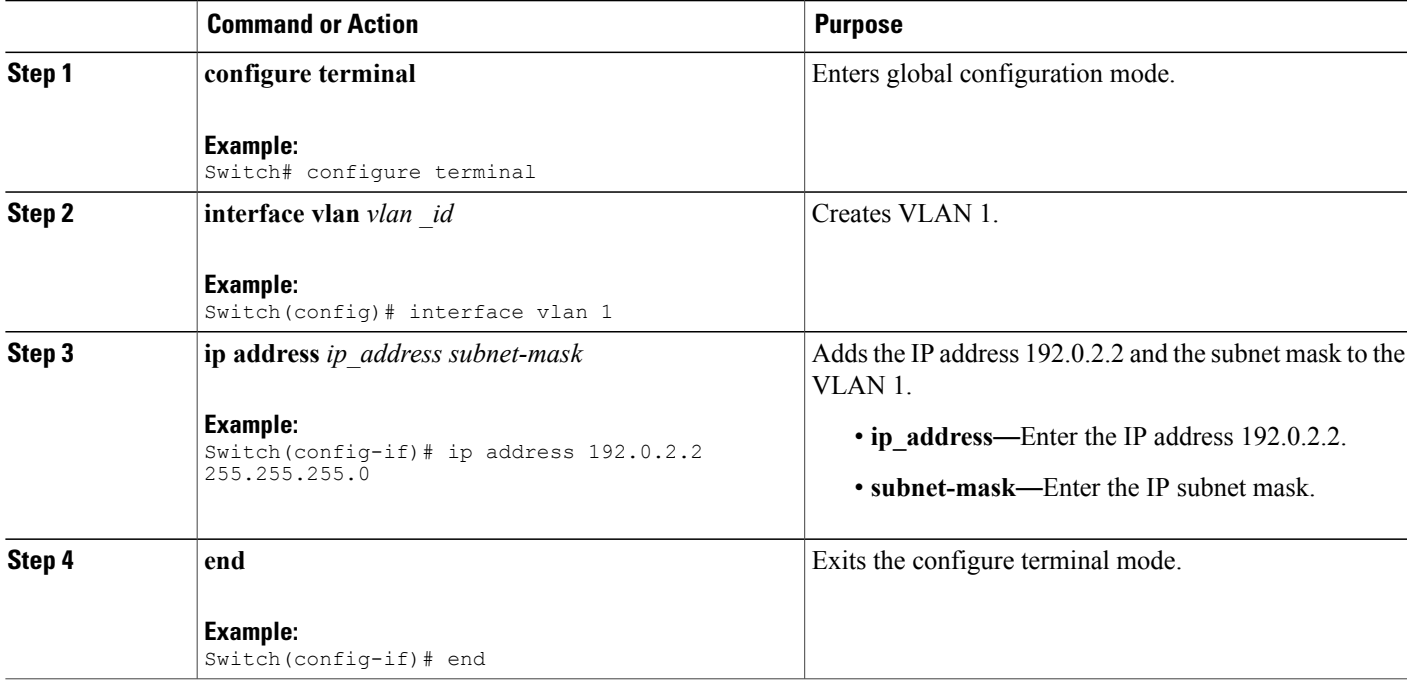

### **Configuration Example**

```
Switch# configure terminal
Switch(config)# interface vlan 1
Switch(config-if)# ip address 192.0.2.2 255.255.255.0
Switch(config-if)# end
```
#### **What to Do Next**

Ping the IP address 192.0.2.1 to check for reachability.

 $\mathbf I$ 

# **Step 4**—**Creating Layer 2 VLANs on the NID**

### **DETAILED STEPS**

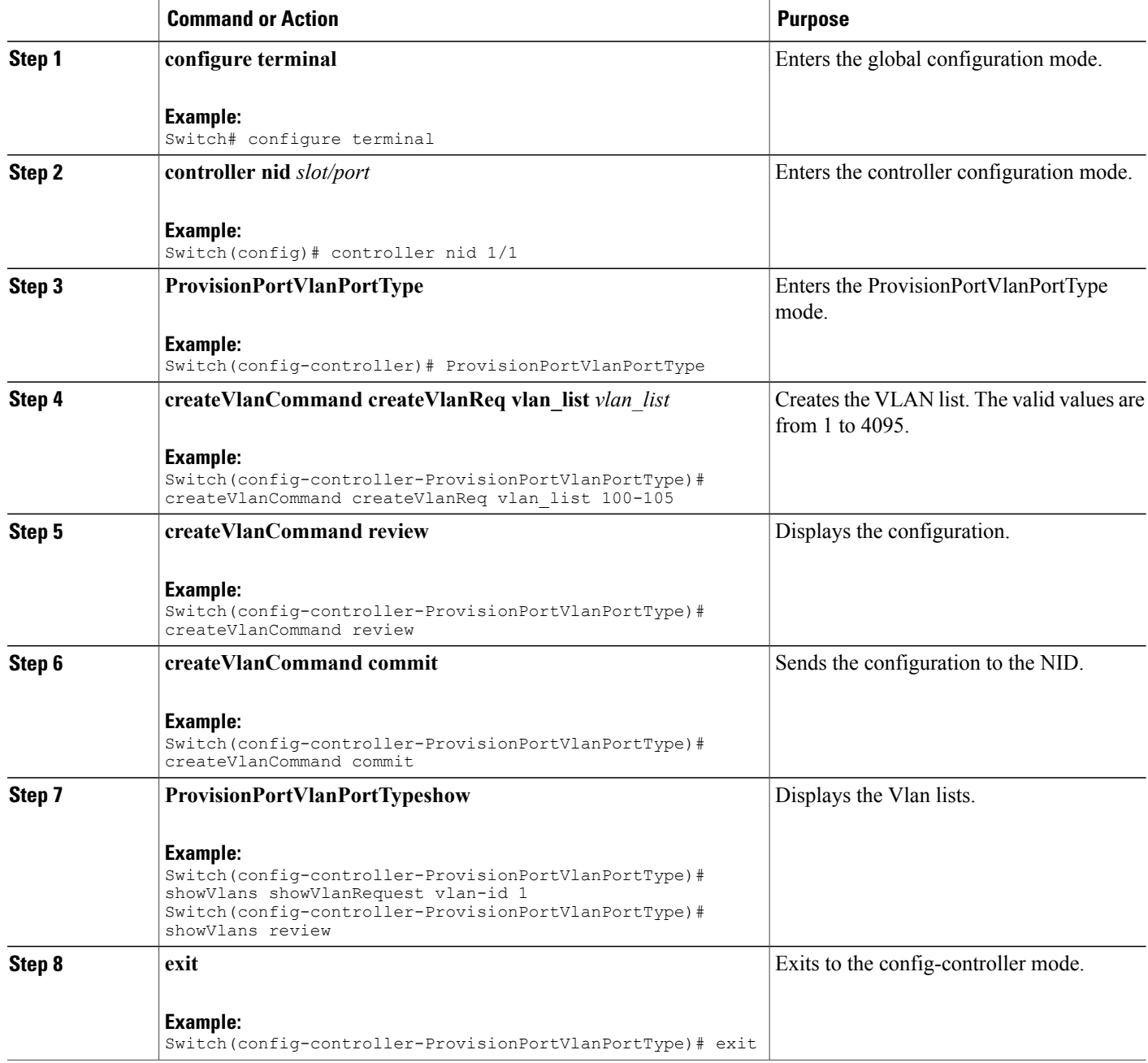

 **Cisco ME 1200 Series Carrier Ethernet Access Devices Controller Configuration Guide, Cisco IOS 15.6(1)SN and Later Releases**

```
Switch# configure terminal
Switch(config)# controller nid 1/1
Switch(config-controller)# ProvisionPortVlanPortType
Switch(config-controller-ProvisionPortVlanPortType)# createVlanCommand createVlanReq vlan_list
 100-105
Switch(config-controller-ProvisionPortVlanPortType)# createVlanCommand review
Commands in queue:
     createVlanCommand createVlanReq vlan_list 100-105
Switch(config-controller-ProvisionPortVlanPortType)# createVlanCommand commit
     Vlan Creation Commit Success!!!
Switch(config-controller-ProvisionPortVlanPortType)# exit
```
## **Step 5**—**Creating Layer 2 VLANs on the Controller**

### **DETAILED STEPS**

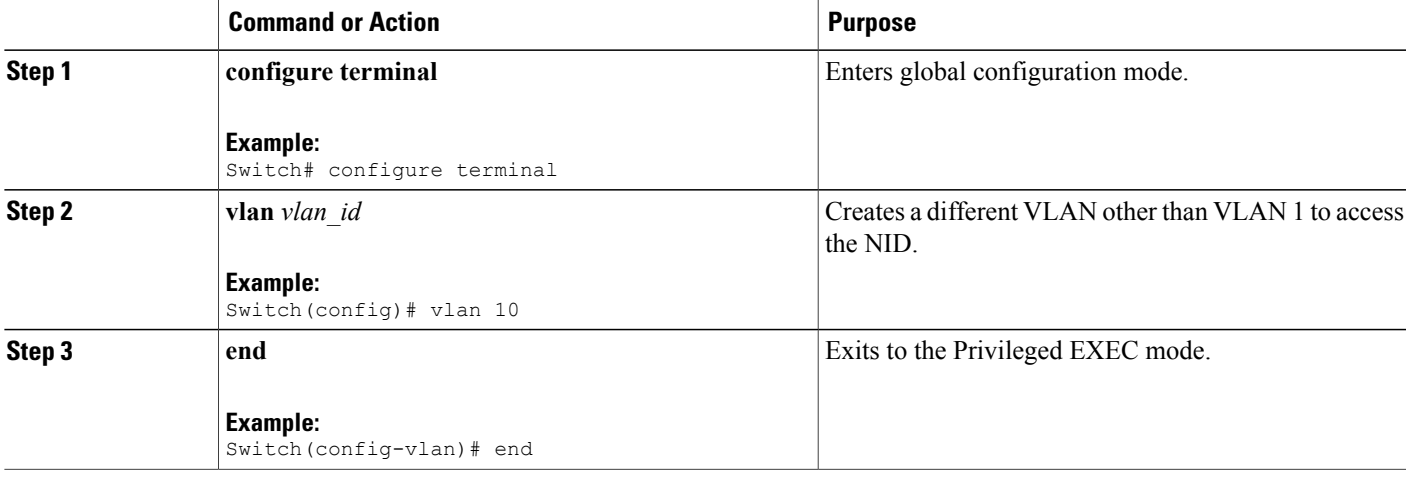

#### **Configuration Example**

Switch# configure terminal Switch(config)# vlan 10 Switch(config-vlan)# exit

 $\mathbf I$ 

# **Step 6**—**Modifying Switchport Mode as Trunk**

### **DETAILED STEPS**

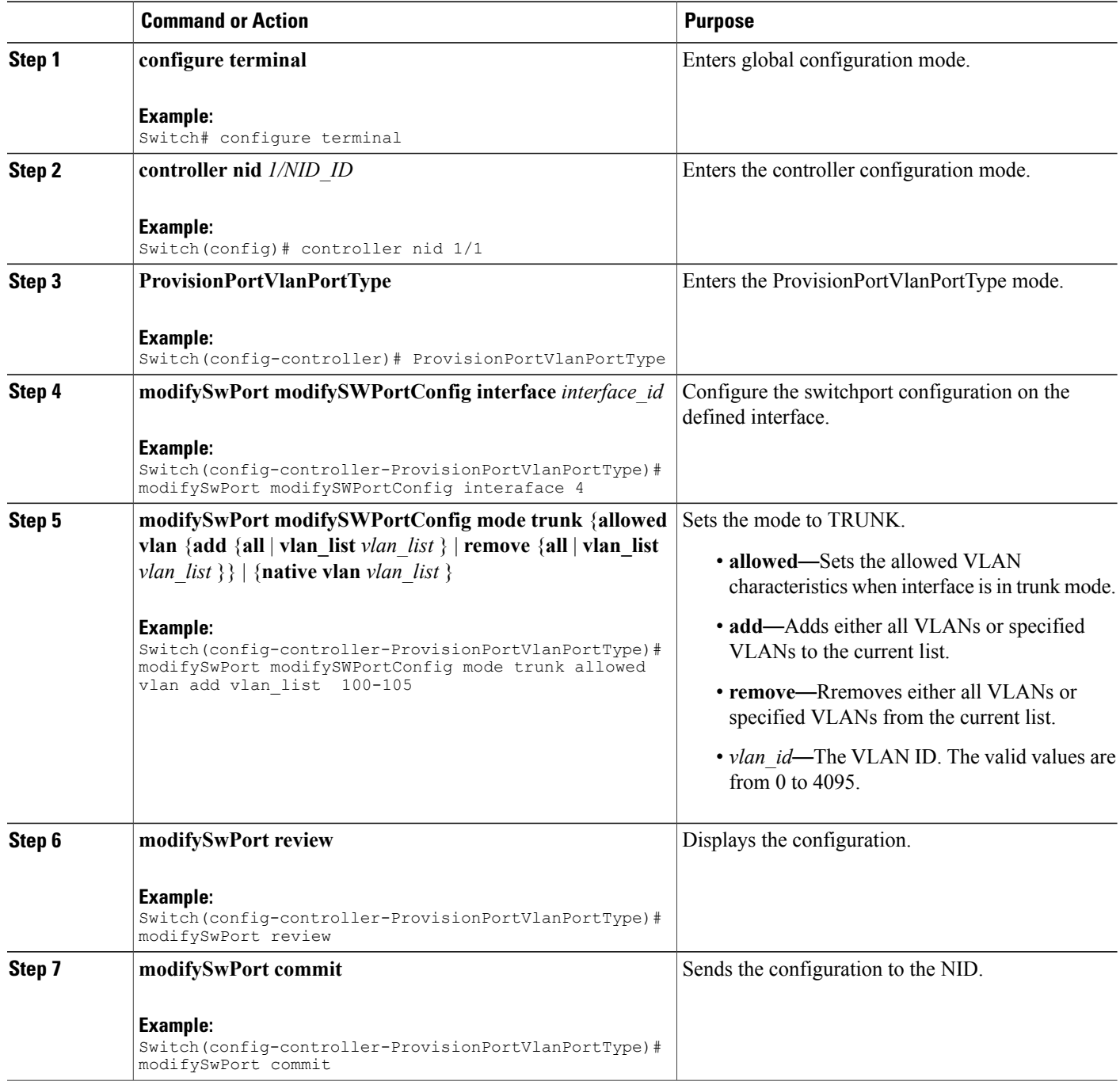

 **Cisco ME 1200 Series Carrier Ethernet Access Devices Controller Configuration Guide, Cisco IOS 15.6(1)SN and Later Releases**

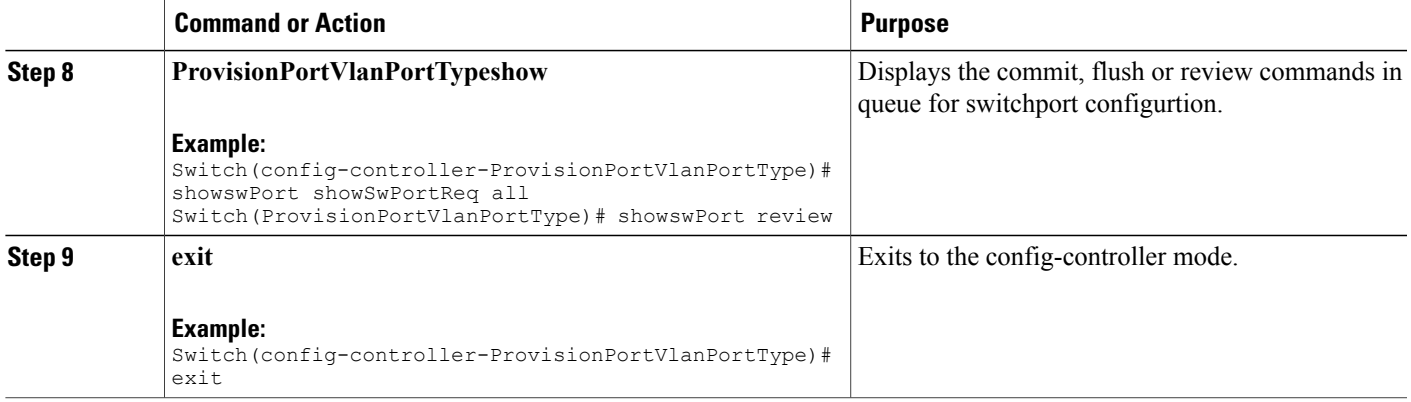

```
Switch# configure terminal
Switch(config)# controller nid 1/1
Switch(config-controller)# ProvisionPortVlanPortType
Switch(config-controller-ProvisionPortVlanPortType)# modifySwPort modifySWPortConfig
interaface 4
Switch(config-controller-ProvisionPortVlanPortType)# modifySwPort modifySWPortConfig mode
trunk allowed vlan add vlan_list 100-105
Switch(config-controller-ProvisionPortVlanPortType)# modifySwPort review
Commands in queue:
   modifySwPort modifySWPortConfig interaface 4
  modifySwPort modifySWPortConfig mode trunk allowed vlan add vlan_list 100-105
Switch(config-controller-ProvisionPortVlanPortType)# modifySwPort commit
  ModifySwPort Output.modifySwPortConfigResp = 0
  Modify SwitchPort Commit Success!!!
Switch(config-controller-ProvisionPortVlanPortType)# exit
```
## **(Optional Step) Configuring Native VLAN**

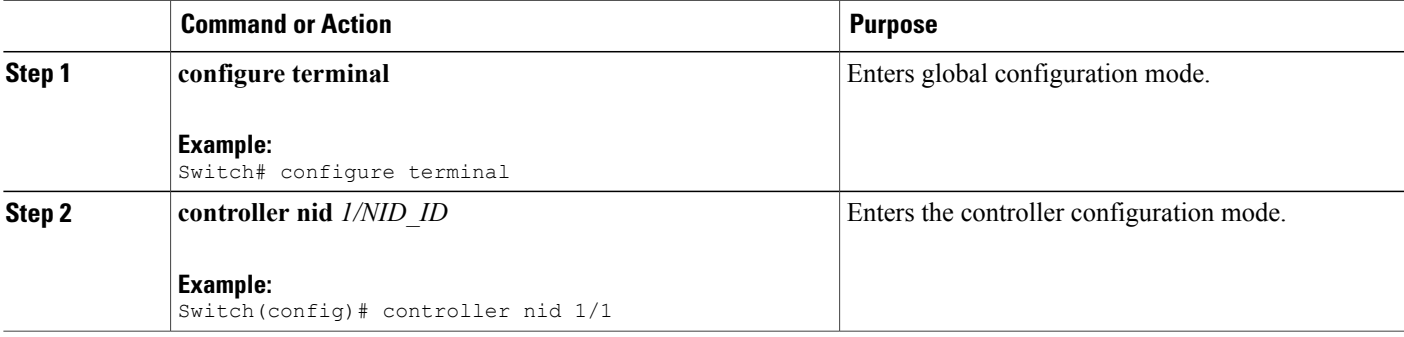

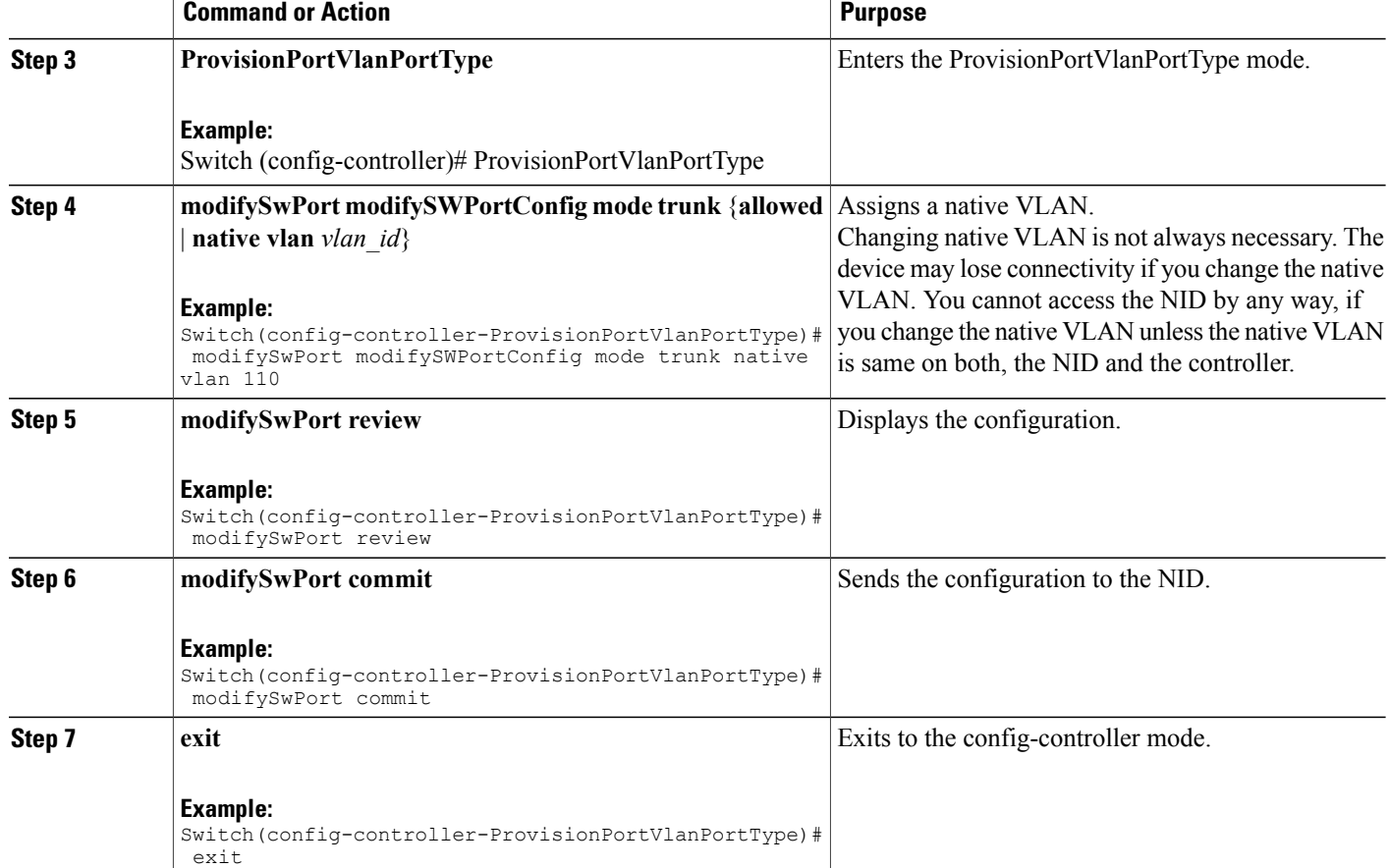

#### **Example**

```
Switch# configure terminal
Switch(config)# controller nid 1/1
Switch(config-controller)# ProvisionPortVlanPortType
Switch(config-controller-ProvisionPortVlanPortType)# modifySwPort modifySWPortConfig mode
trunk native vlan 110
Switch(config-controller-ProvisionPortVlanPortType)# modifySwPort review
Commands in queue:
   modifySwPort modifySWPortConfig mode trunk native vlan 110
Switch(config-controller-ProvisionPortVlanPortType)# modifySwPort commit
  ModifySwPort_Output.modifySwPortConfigResp = 0
  Modify SwitchPort Commit Success!!!
Switch(config-controller-ProvisionPortVlanPortType)# exit
```
# **Step 7**—**Creating Layer 3 VLANs on the NID**

### **DETAILED STEPS**

 $\mathbf{I}$ 

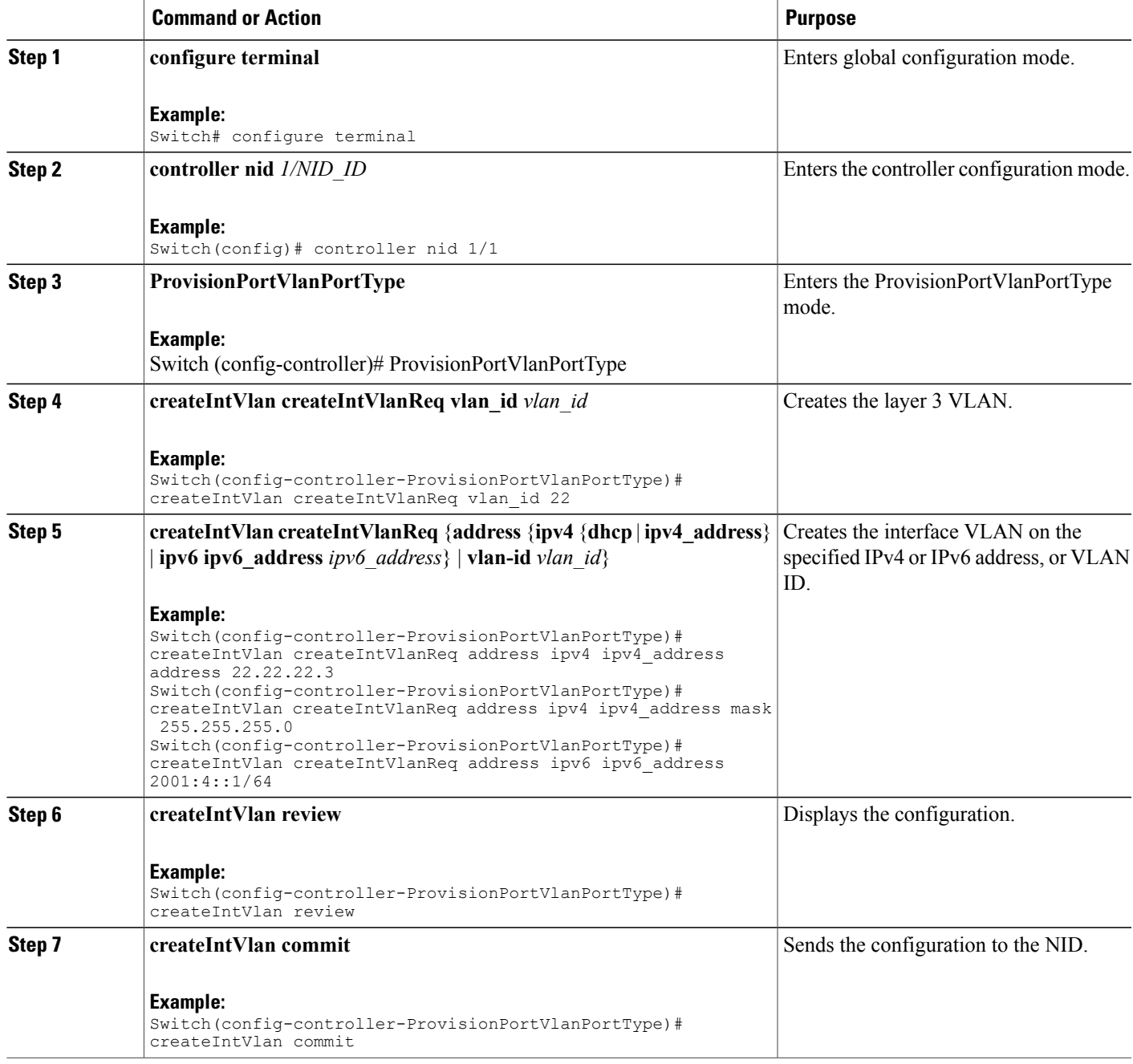

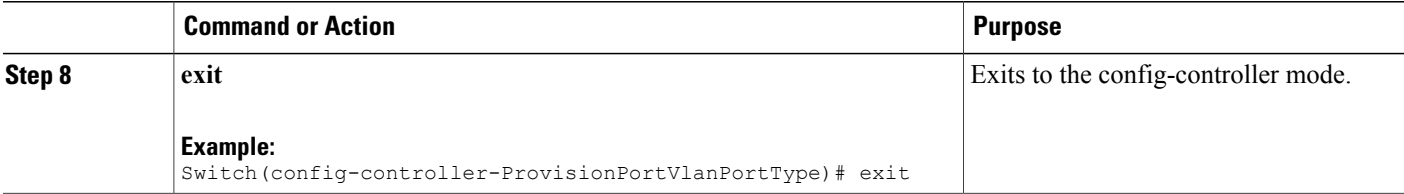

Example 1: IPv4

```
Switch# configure terminal
Switch(config)# controller nid 1/1
Switch(config-controller)# ProvisionPortVlanPortType
Switch(config-controller-ProvisionPortVlanPortType)# createIntVlan createIntVlanReq vlan_Id
22
Switch(config-controller-ProvisionPortVlanPortType)# createIntVlan createIntVlanReq address
 ipv4 ipv4_address address 22.22.22.3
Switch(config-controller-ProvisionPortVlanPortType)# createIntVlan createIntVlanReq address
 ipv4 ipv4_address mask 255.255.255.0
Switch(config-controller-ProvisionPortVlanPortType)# createIntVlan review
Commands in queue:
   createIntVlan createIntVlanReq vlan_id 22
   createIntVlan createIntVlanReq address ipv4 ipv4_address address 22.22.22.3
   createIntVlan createIntVlanReq address ipv4 ipv4_address mask 255.255.255.0
Switch(config-controller-ProvisionPortVlanPortType)# createIntVlan commit
   CreateIntVlan Output.createIntVlanResp = 0
   Create Interface Vlan Commit Success!!!
Switch(config-controller-ProvisionPortVlanPortType)# exit
Example 2: IPv6
Switch# configure terminal
Switch(config)# controller nid 1/1
Switch(config-controller)# ProvisionPortVlanPortType
Switch(config-controller-ProvisionPortVlanPortType)# createIntVlan createIntVlanReq vlan_Id
 22
Switch(config-controller-ProvisionPortVlanPortType)# createIntVlan createIntVlanReq address
ipv6 ipv6_address 2001:4::1/64
Switch(config-controller-ProvisionPortVlanPortType)# createIntVlan review
Commands in queue:
   createIntVlan createIntVlanReq vlan_id 22
   createIntVlan createIntVlanReq address ipv6 ipv6_address 2001:4::1/64
Switch(config-controller-ProvisionPortVlanPortType)# createIntVlan commit
   CreateIntVlan_Output.createIntVlanResp = 0
   Create Interface Vlan Commit Success!!!
```
Switch(config-controller-ProvisionPortVlanPortType)# exit

## **Step 8**—**Creating Layer 3 VLANs on the Controller**

### **DETAILED STEPS**

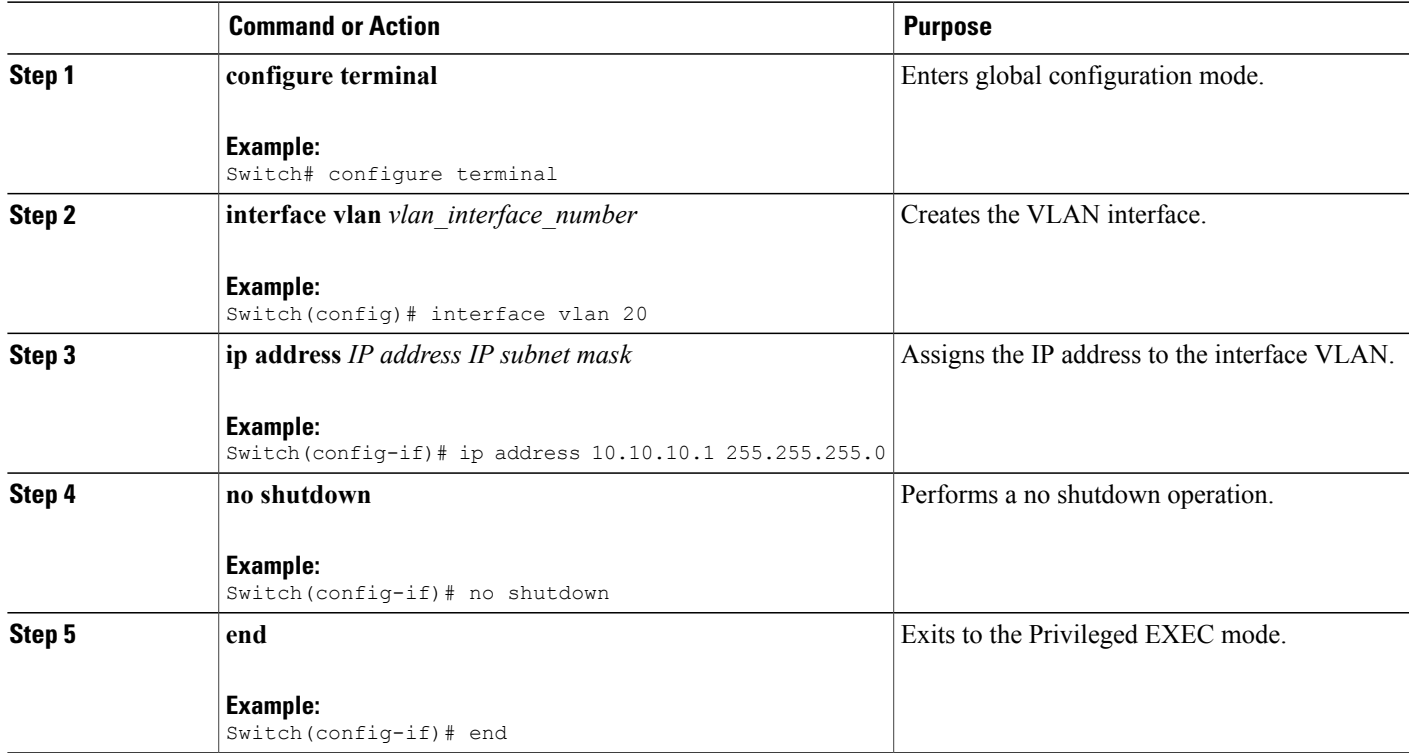

#### **Configuration Example**

```
Switch# configure terminal
Switch(config)# interface vlan 20
Switch(config-if)# ip address 10.10.10.1 255.255.255.0
Switch(config-if)# no shutdown
Switch(config-if)# end
```
# **Step 9**—**Configuring IP Route**

### **DETAILED STEPS**

 $\mathbf I$ 

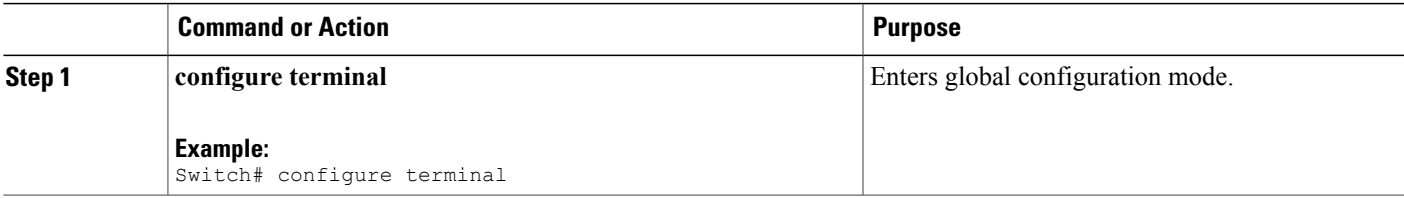

I

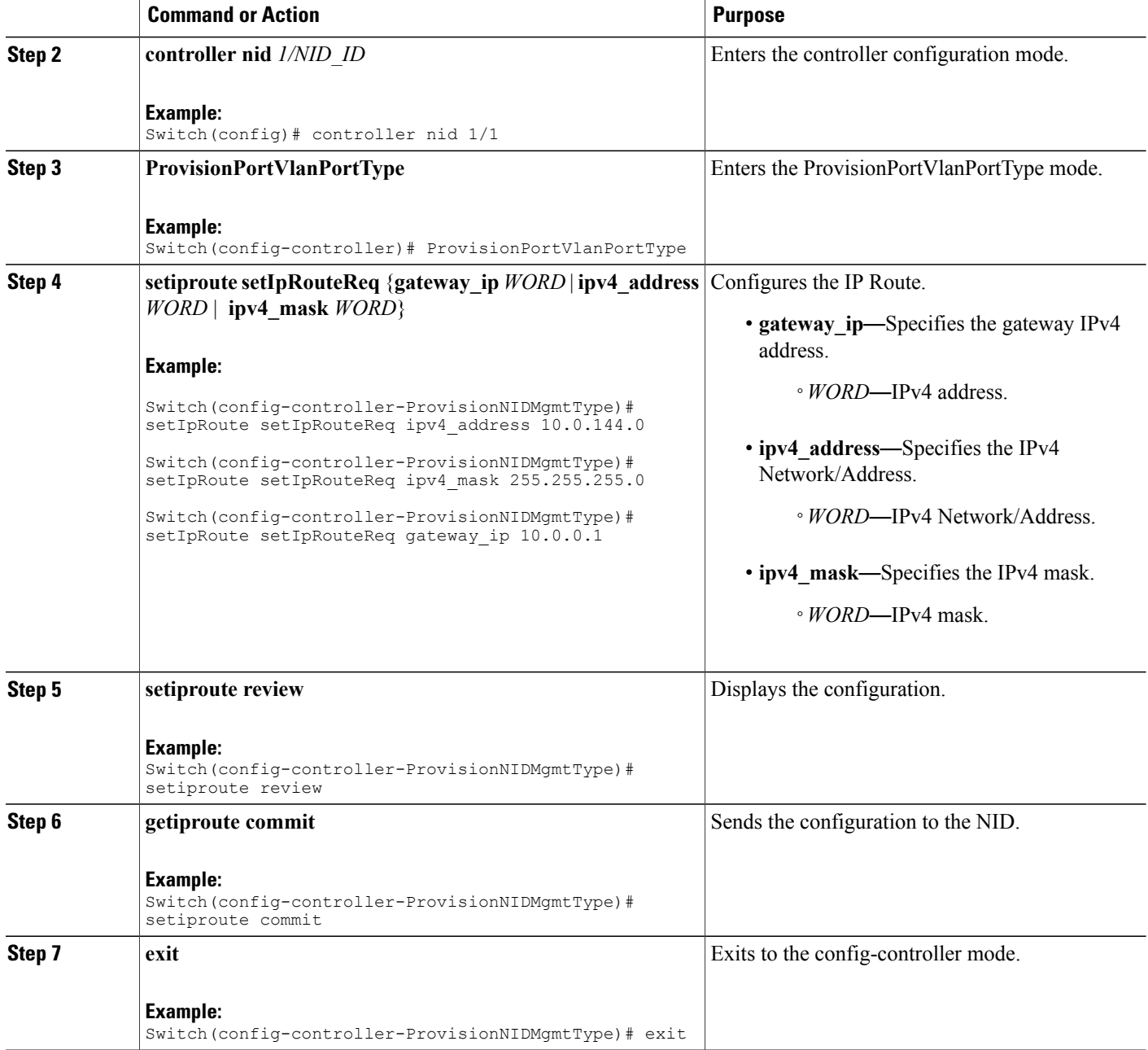

#### **Configuration Example**

```
Switch# configure terminal
Switch(config)# controller nid 1/1
Switch(config-controller)# ProvisionNIDMgmtType
Switch(config-controller-ProvisionNIDMgmtType)# setIpRoute setIpRouteReq ipv4_address
10.0.144.0
Switch(config-controller-ProvisionNIDMgmtType)# setIpRoute setIpRouteReq ipv4_mask
255.255.255.0
```
Switch(config-controller-ProvisionNIDMgmtType)# setIpRoute setIpRouteReq gateway\_ip 10.0.0.1

Switch(config-controller-ProvisionNIDMgmtType)# setiproute review Commands in Queue: setIpRoute setIpRouteReq ipv4 address 10.0.144.0 setIpRoute setIpRouteReq ipv4 mask 255.255.255.0 setIpRoute setIpRouteReq gateway ip 10.0.0.1 Switch(config-controller-ProvisionNIDMgmtType)# setiproute commit

Setiproute Commit Success!!!

Switch(config-controller-ProvisionNIDMgmtType)# exit

## <span id="page-14-0"></span>**Step 10**—**Creating Startup-config.xml File**

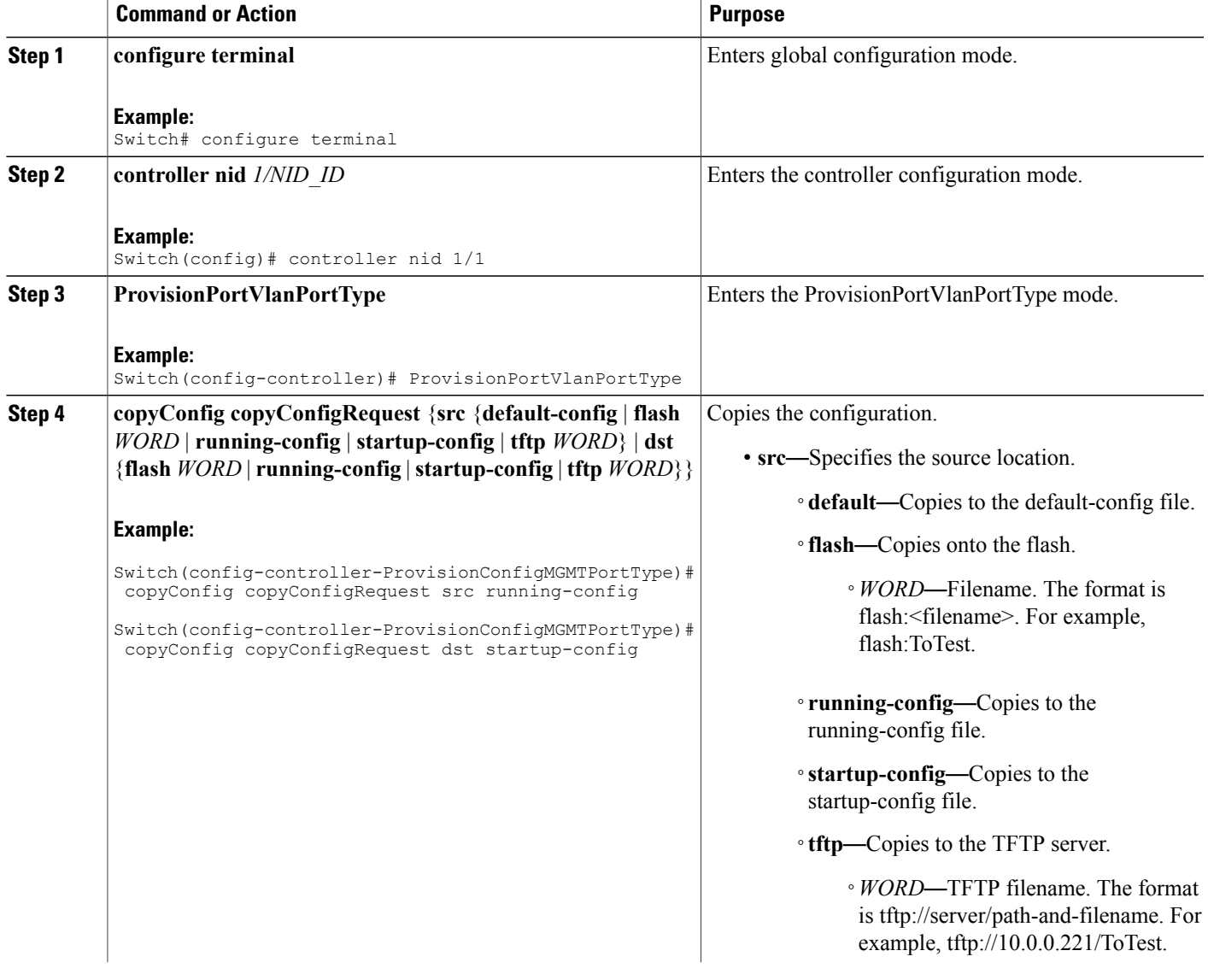

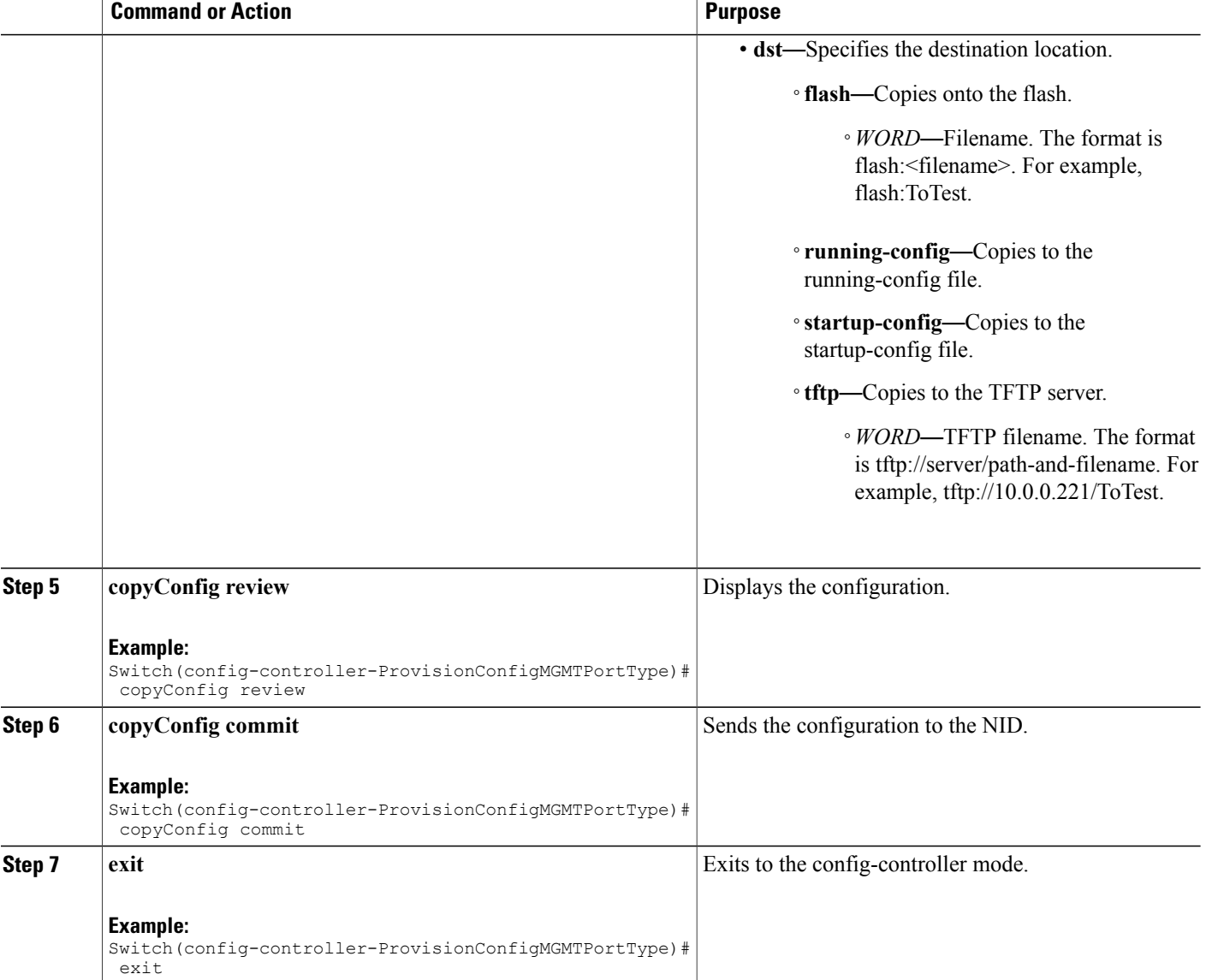

```
Switch# configure terminal
Switch(config)# controller nid 1/1
Switch(config-controller)# ProvisionConfigMGMTPortType
Switch(config-controller-ProvisionConfigMGMTPortType)# copyConfig copyConfigRequest src
running-config
Switch(config-controller-ProvisionConfigMGMTPortType)# copyConfig copyConfigRequest dst
startup-config
Switch(config-controller-ProvisionConfigMGMTPortType)# copyConfig review
Commands in Queue:
  copyConfig copyConfigRequest src running-config
  copyConfig copyConfigRequest dst startup-config
```
Switch(config-controller-ProvisionConfigMGMTPortType)# copyConfig commit CopyConfig Commit Success!!! Switch(config-controller-ProvisionConfigMGMTPortType)# exit

# <span id="page-16-0"></span>**How to Manage Configurations**

# **Listing Configurations**

### **DETAILED STEPS**

Г

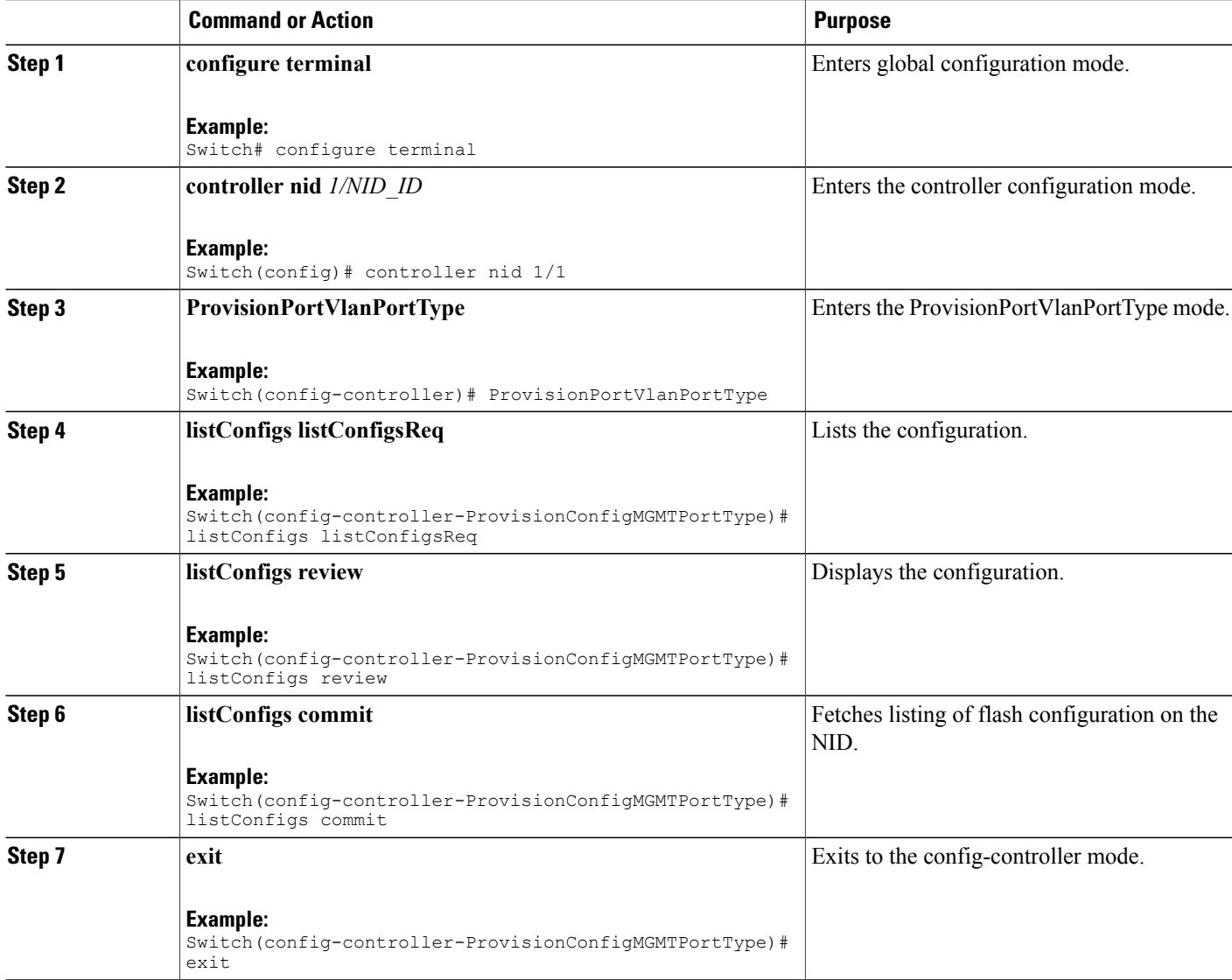

```
Switch# configure terminal
Switch(config)# controller nid 1/1Switch(config-controller)# ProvisionConfigMGMTPortType
Switch(config-controller-ProvisionConfigMGMTPortType)# listConfigs listConfigsReq
Switch(config-controller-ProvisionConfigMGMTPortType)# listConfigs review
Commands in Queue:
   listConfigs listConfigsReq
Switch(config-controller-ProvisionConfigMGMTPortType)# listConfigs commit
   ListConfigs Output.configFiles.files[0].fileName = 'default-config'
   ListConfigs_Output.configFiles.files[0].fileSize = ' 1100'
   ListConfigs_Output.configFiles.files[0].timeStamp = '1970-01-01 00:00:00'
   ListConfigs_Output.configFiles.files[0].permissions = 'r-'
   ListConfigs_Output.configFiles.files[1].fileName = 'startup-config'
   ListConfigs_Output.configFiles.files[1].fileSize = ' 1552'
   ListConfigs_Output.configFiles.files[1].timeStamp = '1970-01-01 00:04:44'
   ListConfigs_Output.configFiles.files[1].permissions = 'rw'
  ListConfigs<sup>-</sup>Output.configFiles.files[2].fileName = 'startup-config.xml'
   ListConfigs_Output.configFiles.files[2].fileSize = ' 149016'
   ListConfigs_Output.configFiles.files[2].timeStamp = '2014-03-25 10:15:58'
   ListConfigs_Output.configFiles.files[2].permissions = 'rw'
   ListConfigs_Output.configFiles.files[3].fileName = 'Totest'
   ListConfigs_Output.configFiles.files[3].fileSize = ' 149016'
   ListConfigs_Output.configFiles.files[3].timeStamp = '2014-03-25 10:20:31'
   ListConfigs_Output.configFiles.files[3].permissions = 'rw'
   ListConfigs Commit Success!!!
Switch(config-controller-ProvisionConfigMGMTPortType)# exit
```
## <span id="page-17-0"></span>**Verifying Configuration Version**

#### **DETAILED STEPS**

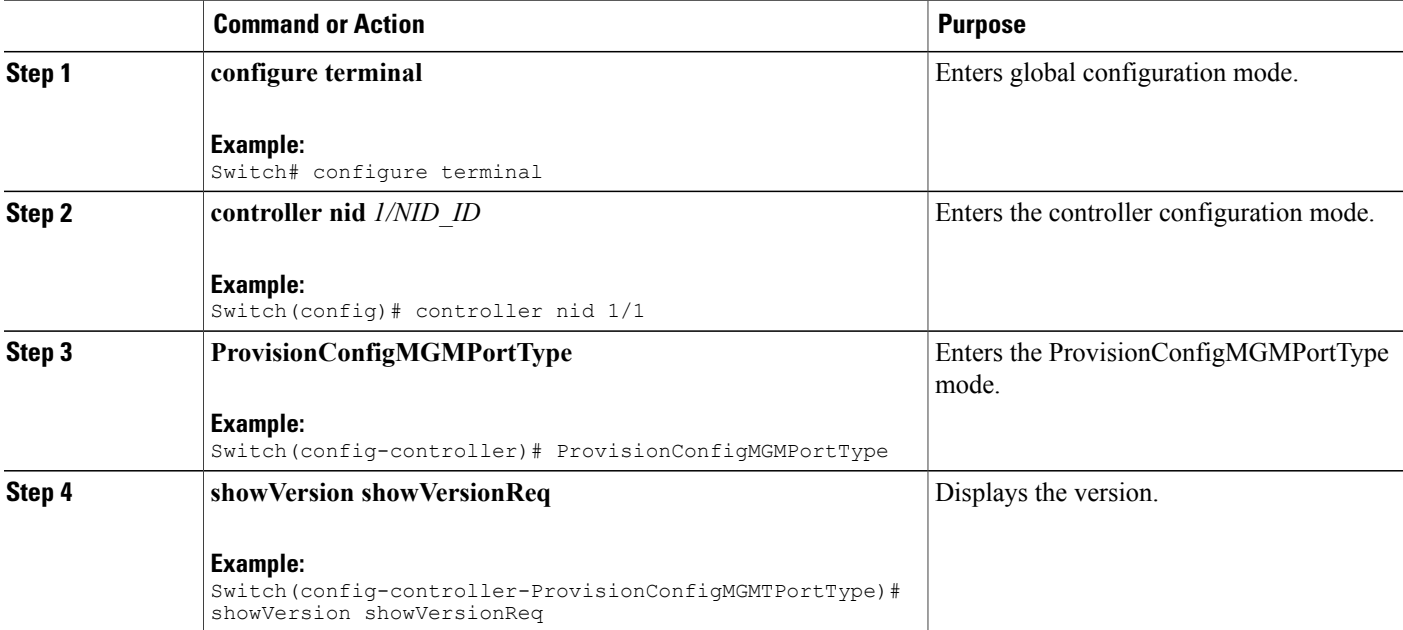

 **Cisco ME 1200 Series Carrier Ethernet Access Devices Controller Configuration Guide, Cisco IOS 15.6(1)SN and Later Releases**

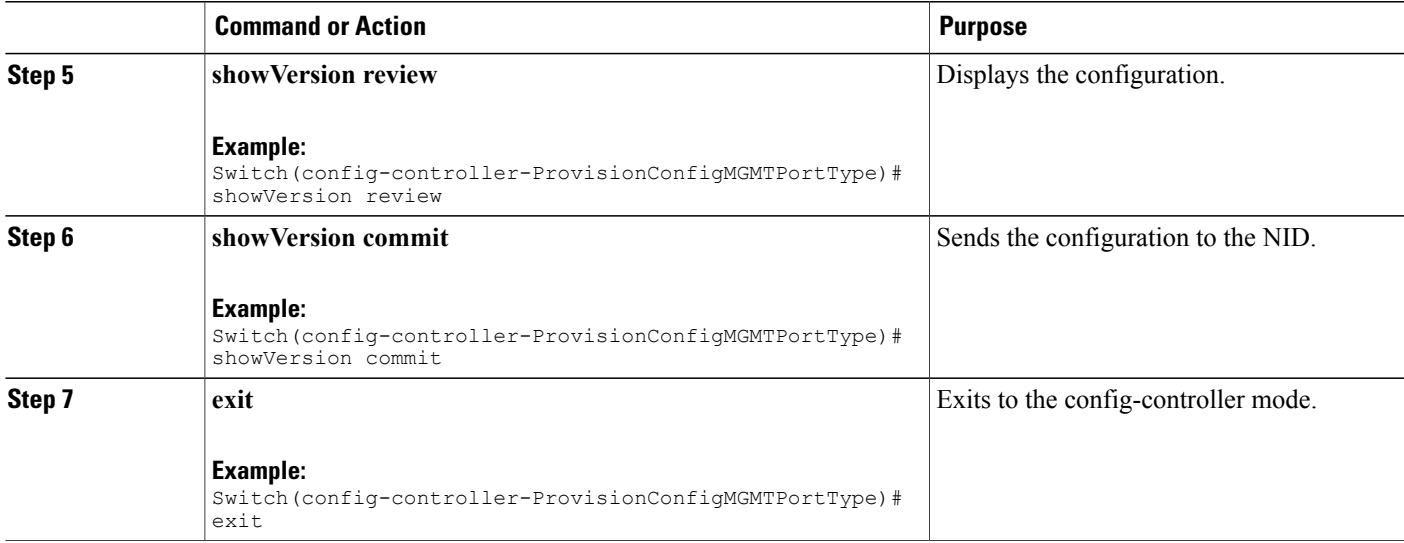

**Note**

The Active.Image is the current image and Alternative.Image is the backup image. While upgrading the image, you can choose to swap Active.Image with Alternate.Image.

```
Switch# configure terminal
Switch(config)# controller nid 1/1
Switch(config-controller)# ProvisionConfigMGMTPortType
Switch(config-controller-ProvisionConfigMGMTPortType)# showVersion showVersionReq
Switch(config-controller-ProvisionConfigMGMTPortType)# showVersion review
Commands in Queue:
   showVersion showVersionReq
Switch(config-controller-ProvisionConfigMGMTPortType)# showVersion commit
   ShowVersion_Output.showVersionResp.Active.Image = 'me1200-universal-mz.154-2.SN.dat'
  ShowVersion_Output.showVersionResp.Active.Version = 'ME1200 OS Software Build 15.4-2.SN'
   ShowVersion_Output.showVersionResp.Active.Date = 'Fri Mar 21 10:08:34 PDT 2014'
   ShowVersion_Output.showVersionResp.Alternative.Image = 'me1200-universal-mz.dat'
   ShowVersion_Output.showVersionResp.Alternative.Version = 'ME1200 OS Software Build
15.4-2.SN'
   ShowVersion_Output.showVersionResp.Alternative.Date = 'Fri Mar 21 05:56:50 PDT 2014'
   ShowVersion Commit Success!!!
Switch(config-controller-ProvisionConfigMGMTPortType)# exit
```
 $\mathbf I$ 

# **Copying Configuration**

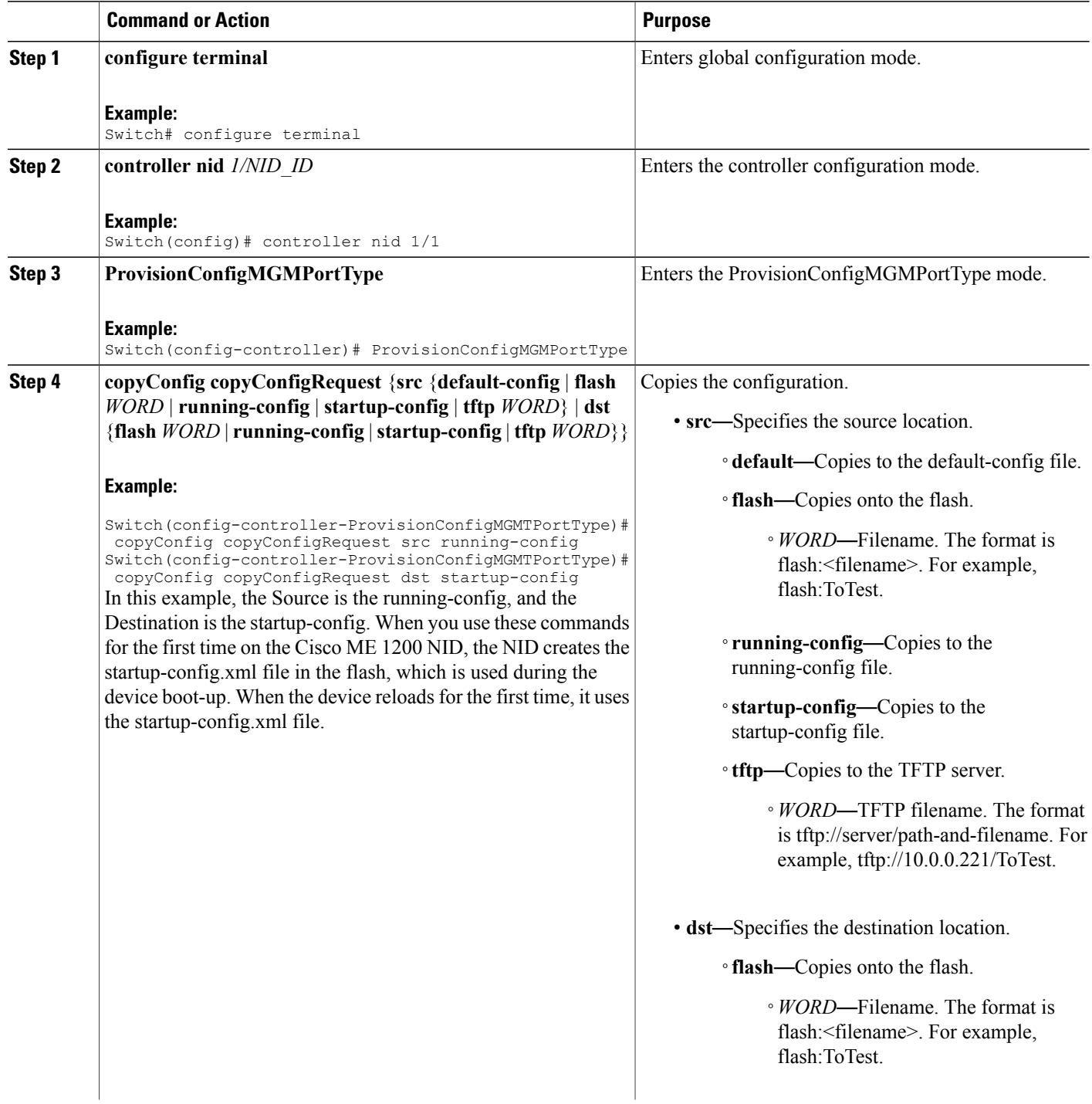

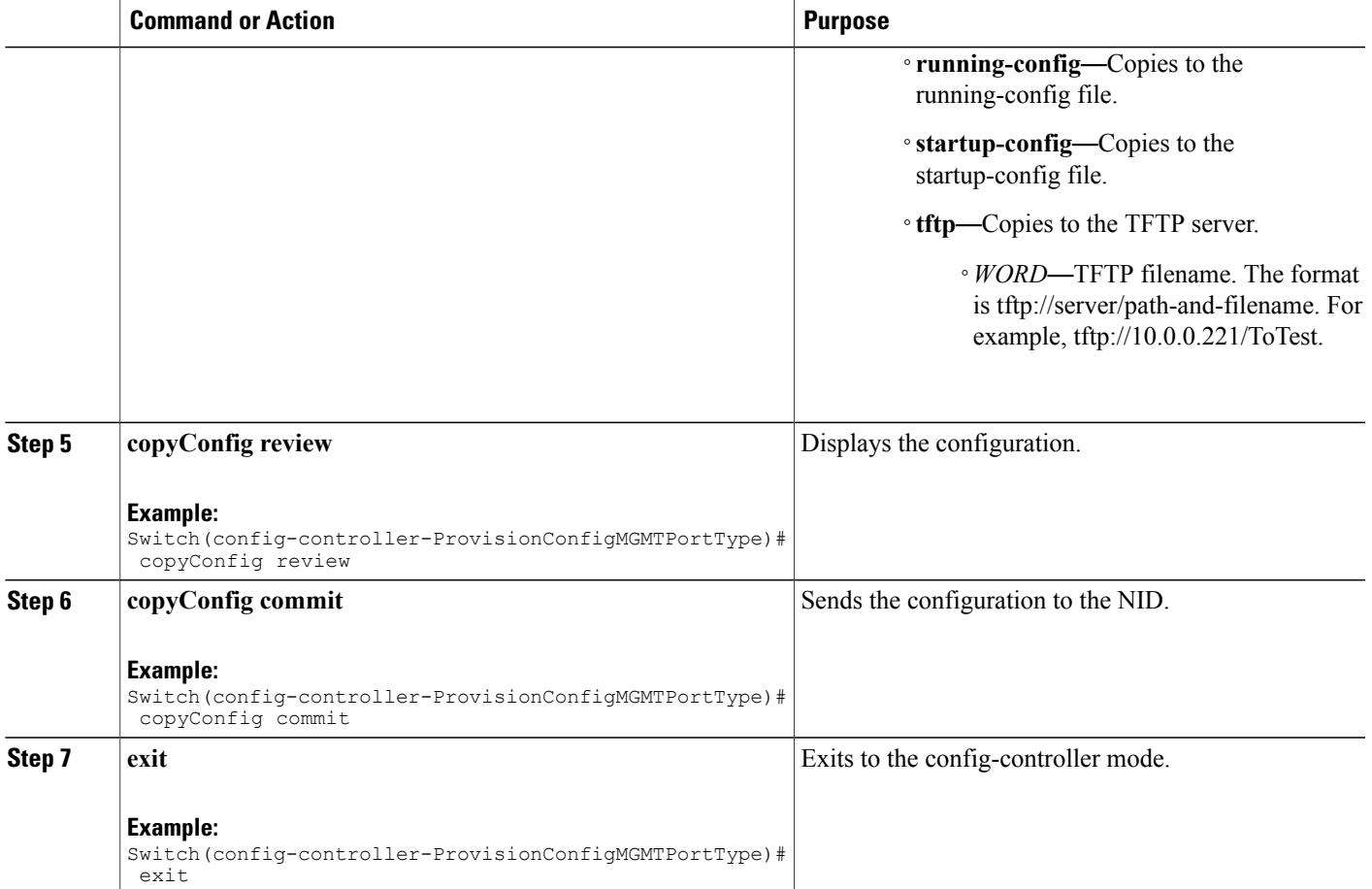

```
Switch# configure terminal
Switch(config)# controller nid 1/1
Switch(config-controller)# ProvisionConfigMGMTPortType
Switch(config-controller-ProvisionConfigMGMTPortType)# copyConfig copyConfigRequest src
running-config
Switch(config-controller-ProvisionConfigMGMTPortType)# copyConfig copyConfigRequest dst
startup-config
Switch(config-controller-ProvisionConfigMGMTPortType)# copyConfig review
Commands in Queue:
  copyConfig copyConfigRequest src running-config
  copyConfig copyConfigRequest dst startup-config
Switch(config-controller-ProvisionConfigMGMTPortType)# copyConfig commit
  CopyConfig Commit Success!!!
Switch(config-controller-ProvisionConfigMGMTPortType)# exit
```
I

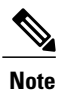

When the running-config file is copied to the TFTP server, by default, it stores the file in the XML format. You need not mention the XML extension explicitly. This hold good vice versa as well.

 $\overline{\mathscr{C}}$ **Note**

When the Source is TFTP and the Destination is running-config, the TFTP file *appends* to the existing running-config, and does not overwrite the running-config file.

## **Deleting Configuration**

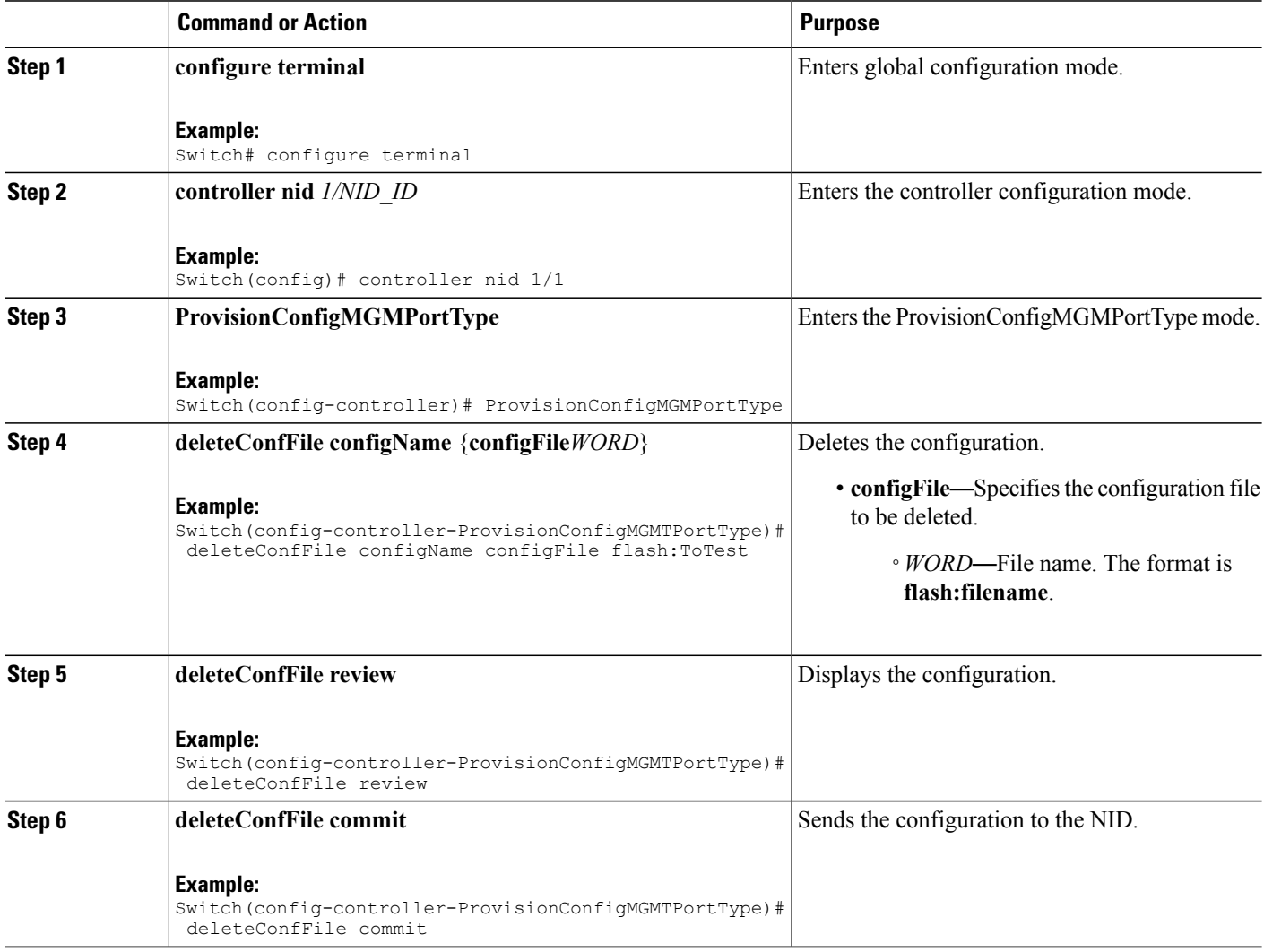

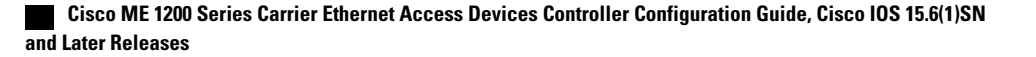

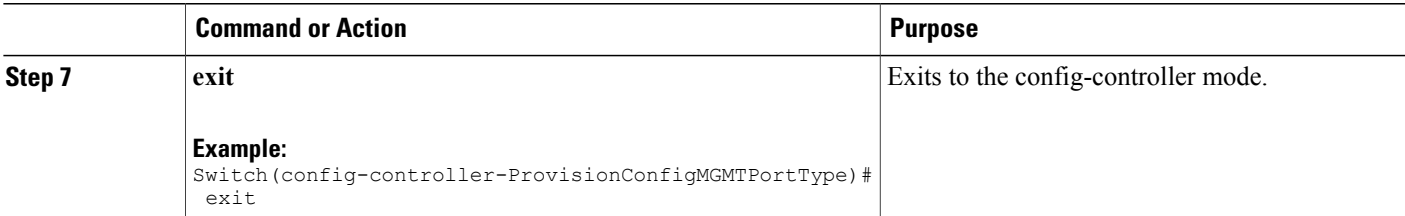

```
Switch# configure terminal
Switch(config)# controller nid 1/1
Switch(config-controller)# ProvisionConfigMGMTPortType
Switch(config-controller-ProvisionConfigMGMTPortType)# deleteConfFile configName configFile
 flash:ToTest
Switch(config-controller-ProvisionConfigMGMTPortType)# deleteConfFile review
Commands in Queue:
  deleteConfFile configName configFile flash:ToTest
Switch(config-controller-ProvisionConfigMGMTPortType)# deleteConfFile commit
   DeleteConfFile Commit Success!!!
Switch(config-controller-ProvisionConfigMGMTPortType)# exit
```
#### **What to Do Next**

Use the **listConfigs listConfigsReq** command to verify the delete action.

```
Switch(config-controller-ProvisionConfigMGMTPortType)# listConfigs listConfigsReq
Switch(config-controller-ProvisionConfigMGMTPortType)# listConfigs review
Switch(config-controller-ProvisionConfigMGMTPortType)# listConfigs commit
```
## **Reloading the System**

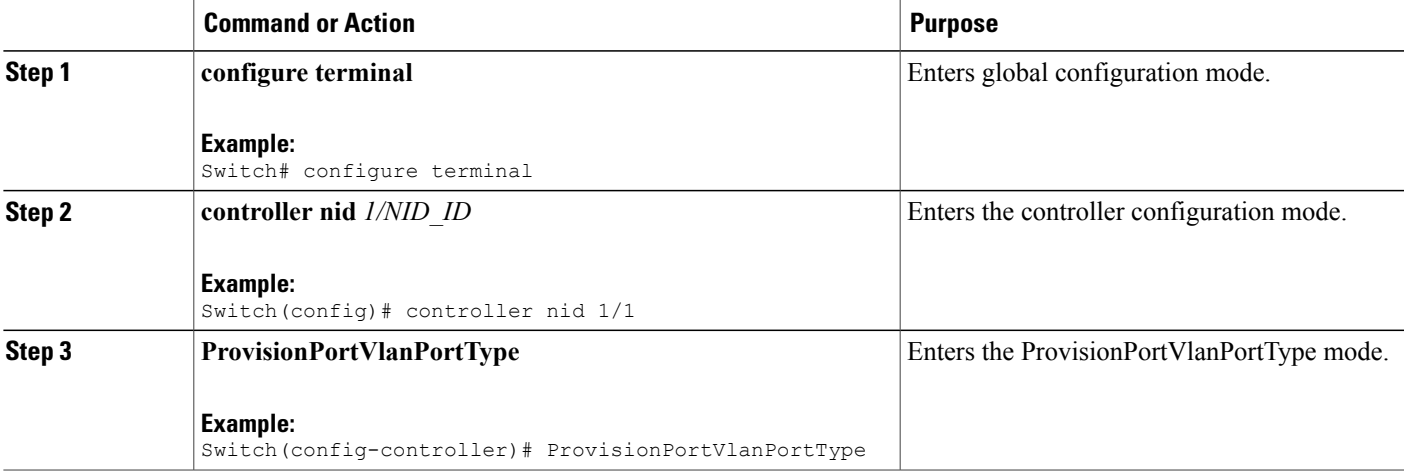

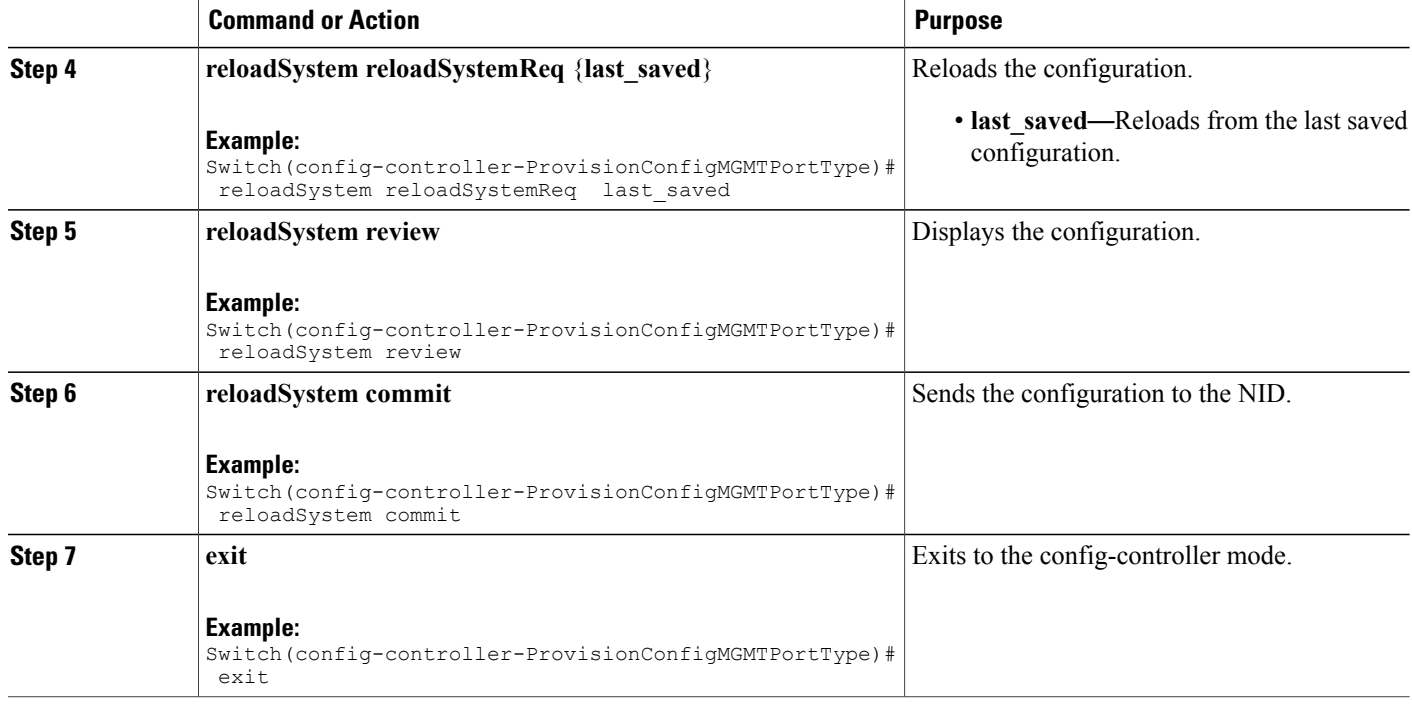

```
Switch# configure terminal
Switch(config)# controller nid 1/1
Switch(config-controller)# ProvisionConfigMGMTPortType
Switch(config-controller-ProvisionConfigMGMTPortType)# reloadSystem reloadSystemReq last saved
Switch(config-controller-ProvisionConfigMGMTPortType)# reloadSystem review
Commands in Queue:
   reloadSystem reloadSystemReq last_saved
Switch(config-controller-ProvisionConfigMGMTPortType)# reloadSystem commit
   ReloadSystem Commit Success!!!
Switch(config-controller-ProvisionConfigMGMTPortType)# exit
```
**Note**

To reboot the system with the last saved changes, copy the configurations from running-config (source) to startup-config.xml (destination) file before you reload the system. This ensures the system boots-up with the latest configuration.

# **Upgrading Configuration**

### **DETAILED STEPS**

 $\mathbf I$ 

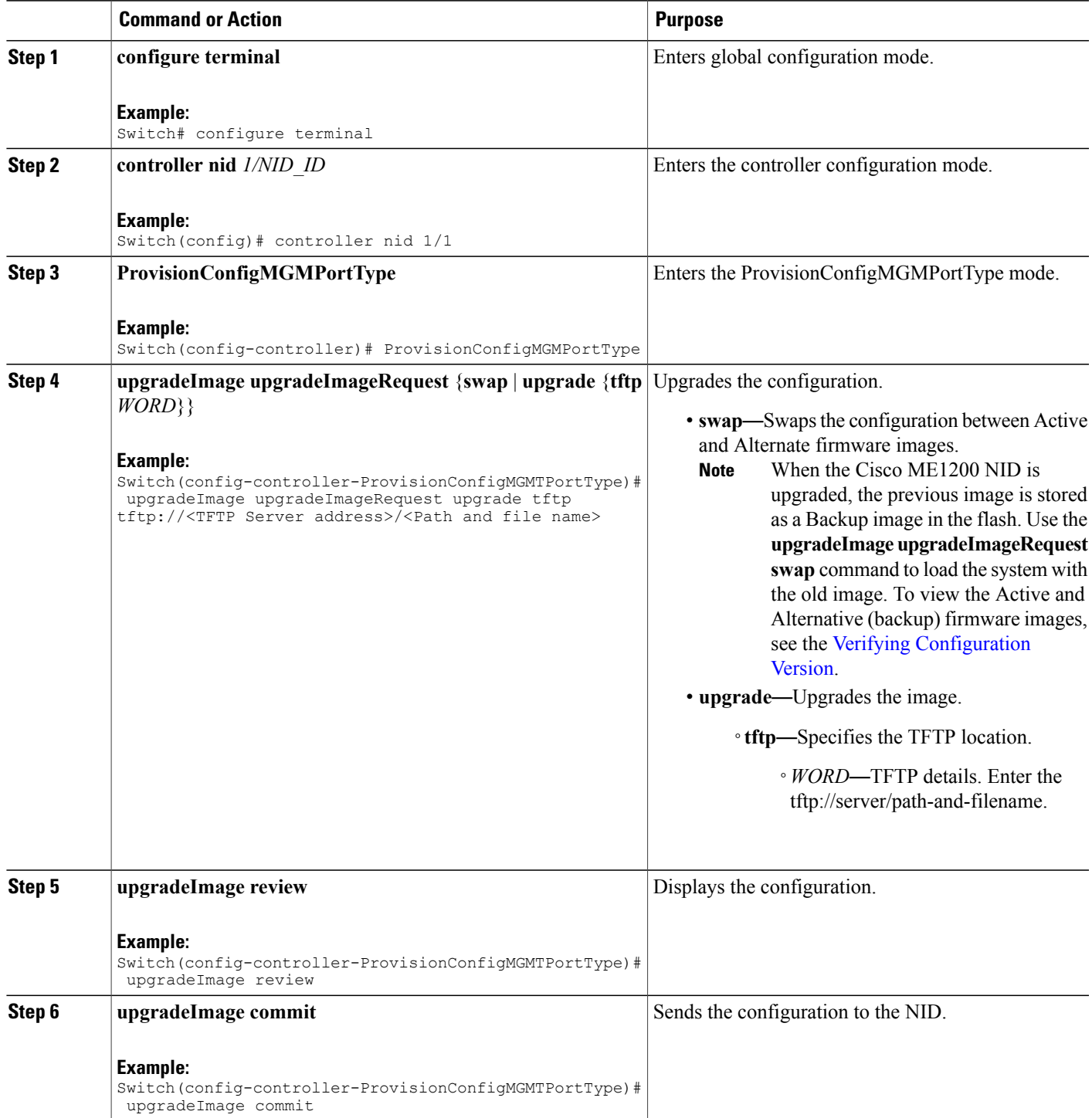

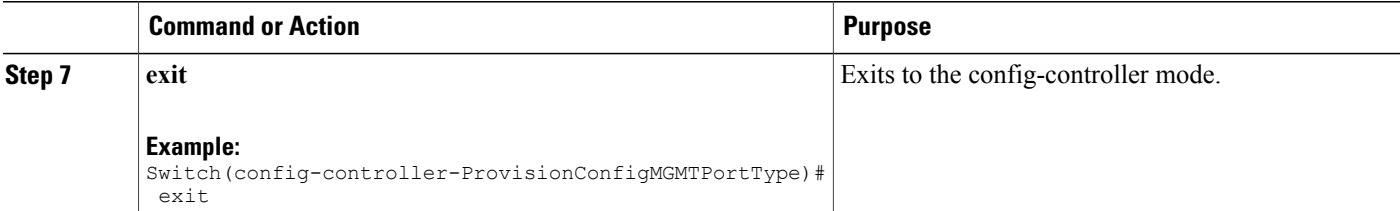

```
Example 1: Upgrade
```

```
Switch# configure terminal
Switch(config)# controller nid 1/1
Switch(config-controller)# ProvisionConfigMGMTPortType
Switch(config-controller-ProvisionConfigMGMTPortType)# upgradeImage upgradeImageRequest
upgrade tftp tftp://<TFTP Server address>/<Path and file name>
Switch(config-controller-ProvisionConfigMGMTPortType)# upgradeImage review
Commands in Queue:
   upgradeImage upgradeImageRequest upgrade tftp tftp://<TFTP Server add>/<Path and file
name>
Switch(config-controller-ProvisionConfigMGMTPortType)# upgradeImage commit
   UpgradeImage Commit Success!!!
Switch(config-controller-ProvisionConfigMGMTPortType)# exit
Example 2: Swap
Switch# configure terminal
Switch(config)# controller nid 1/1
Switch(config-controller)# ProvisionConfigMGMTPortType
Switch(config-controller-ProvisionConfigMGMTPortType)# upgradeImage upgradeImageRequest
swap
Switch(config-controller-ProvisionConfigMGMTPortType)# upgradeImage review
Commands in Queue:
   upgradeImage upgradeImageRequest swap
Switch(config-controller-ProvisionConfigMGMTPortType)# upgradeImage commit
   UpgradeSwap commit success !!!!
```
Switch(config-controller-ProvisionConfigMGMTPortType)# exit